# Engage 50 Jabra

### **. . . . . . . .** Jabra <sup>GN</sup> Manual de instrucciones

**GN** Making Life Sound Better

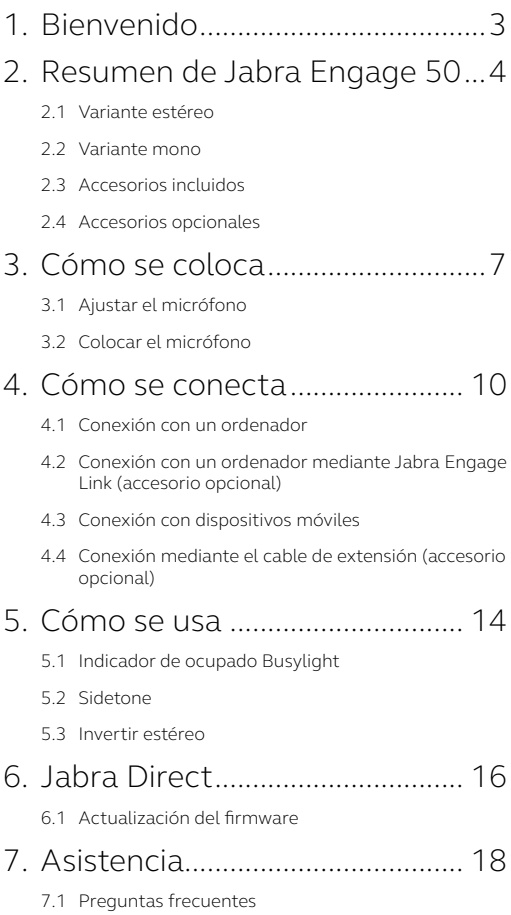

## <span id="page-2-0"></span>1. Bienvenido

Gracias por utilizar Jabra Engage 50. ¡Esperamos que lo disfrute!

#### **Características de Jabra Engage 50**

- Sistema de 3 micrófonos
- Sonido estéreo
- Gran ancho de banda
- Luces de estado en ambos altavoces
- Información del micrófono en directo y análisis de llamada a través del software de Jabra
- Conectividad USB-C

### <span id="page-3-0"></span>2. Resumen de Jabra Engage 50

#### 2.1 Variante estéreo

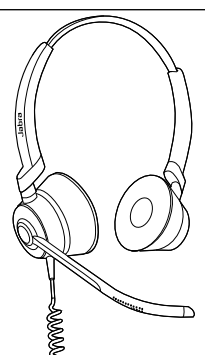

#### 2.2Variante mono

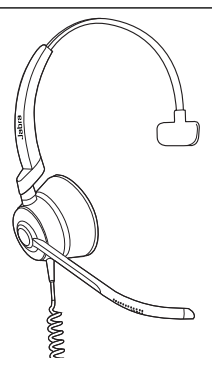

<span id="page-4-0"></span>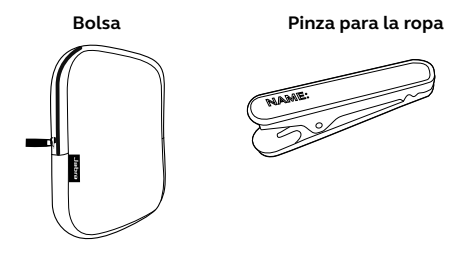

2.4 Accesorios opcionales

Los accesorios opcionales y piezas de recambio (almohadillas, etc.) pueden adquirirse en línea en jabra.com/accesories.

**Cable de extensión USB-C a USB-A de 120 cm**

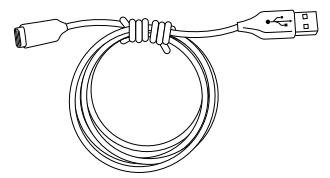

**Cable de extensión USB-C a USB-C de 120 cm**

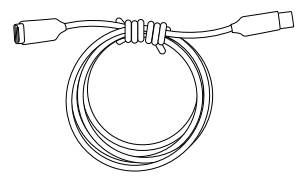

**Controlador Jabra Engage Link (USB-C o USB-A)**

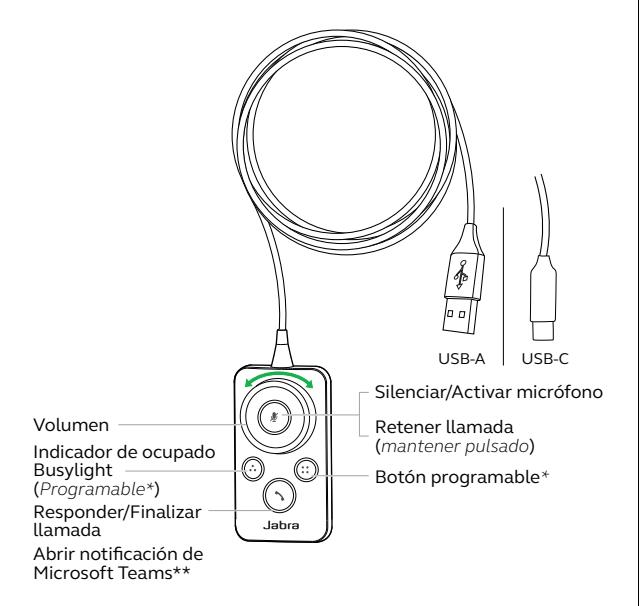

\*requiere Jabra Direct. Descargar en jabra.com/direct.

\*\* Se requiere la variante para Microsoft Teams

## <span id="page-6-0"></span>3. Cómo se coloca

Póngase su Jabra Engage 50 y ajuste la diadema para un agarre más cómodo.

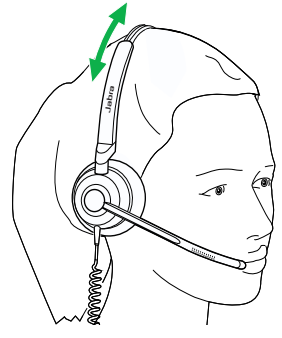

Para disfrutar de la máxima comodidad con el auricular mono, la barra en T debe quedar en la parte alta de la cabeza, no encima de la oreja.

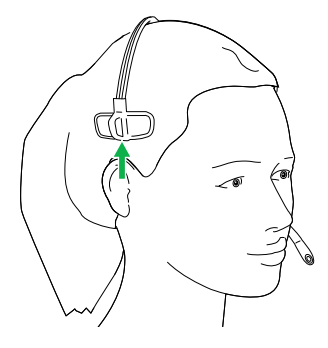

### <span id="page-7-0"></span>3.1 Ajustar el micrófono

El brazo articulado del micrófono puede girarse y doblarse para que quede cerca de la boca. Las marcas presentes en el brazo indican por dónde se dobla. No doble la punta del brazo articulado.

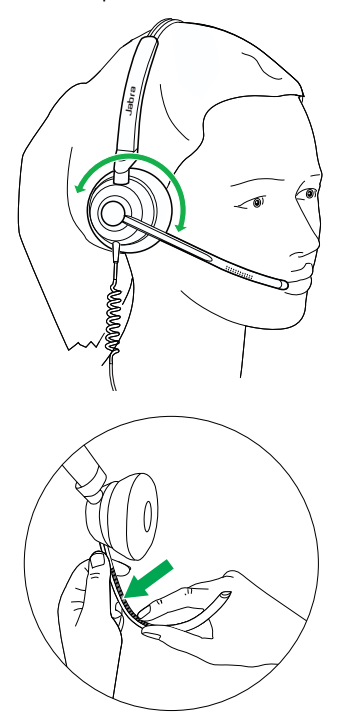

<span id="page-8-0"></span>Para disfrutar de la mejor calidad de llamada, coloque el micrófono cerca de la boca, a unos 12 mm (1/2").

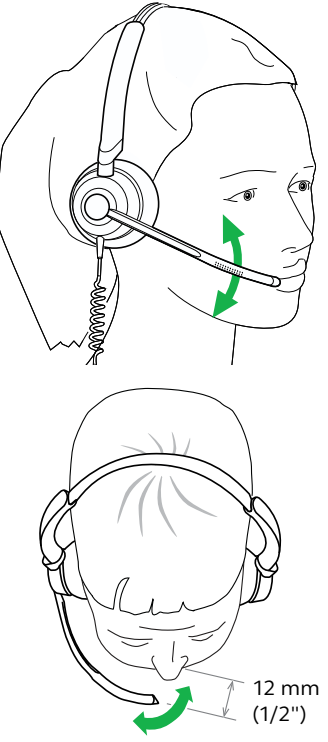

### <span id="page-9-0"></span>4. Cómo se conecta

#### 4.1 Conexión con un ordenador

Conecte el Jabra Engage 50 con un puerto USB-C de su ordenador.

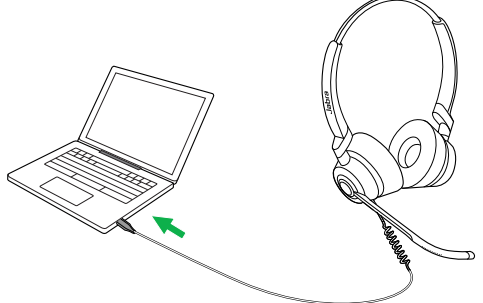

Asegúrese de que el auricular está configurado como dispositivo de audio predeterminado para el altavoz y el micrófono en los ajustes de audio de su softphone (por ejemplo, Skype Empresarial).

Se recomienda descargar e instalar Jabra Direct para poder utilizar y gestionar todas las funciones de su Jabra Engage 50.

Descargar en jabra.com/direct

#### <span id="page-10-0"></span>4.2Conexión con un ordenador mediante Jabra Engage Link (accesorio opcional)

Conecte su Jabra Engage 50 en un controlador Jabra Engage Link (accesorio opcional). El controlador Jabra Engage Link se conecta en un puerto USB del ordenador y permite utilizar el control de llamadas de Jabra Engage 50 con un gran número de softphones de ordenador.

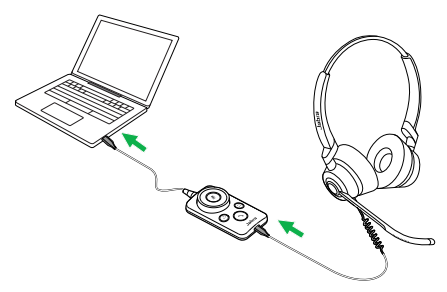

Asegúrese de que el auricular está configurado como dispositivo de audio predeterminado para el altavoz y el micrófono en los ajustes de audio de su softphone (por ejemplo, Skype Empresarial).

Se recomienda descargar e instalar Jabra Direct para poder utilizar y gestionar todas las funciones de su Jabra Engage 50.

Descargar en jabra.com/direct

### <span id="page-11-0"></span>4.3Conexión con dispositivos móviles

Conecte el Jabra Engage 50 con un puerto USB-C de su dispositivo móvil. No todos los dispositivos USB-C ni todas las aplicaciones admiten una conexión de audio con Jabra Engage 50.

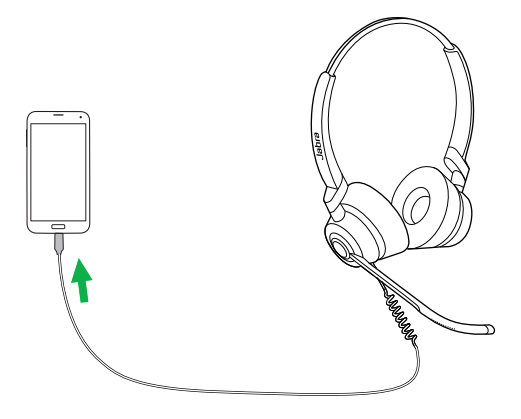

#### <span id="page-12-0"></span>4.4 Conexión mediante el cable de extensión (accesorio opcional)

Conecte el Jabra Engage 50 en el puerto USB-C del cable de extensión y conecte el cable de extensión en un puerto USB-A o USB-C de su ordenador en función del cable de extensión que esté utilizando.

Tenga en cuenta que el cable de extensión no puede utilizarse con el controlador Jabra Engage Link.

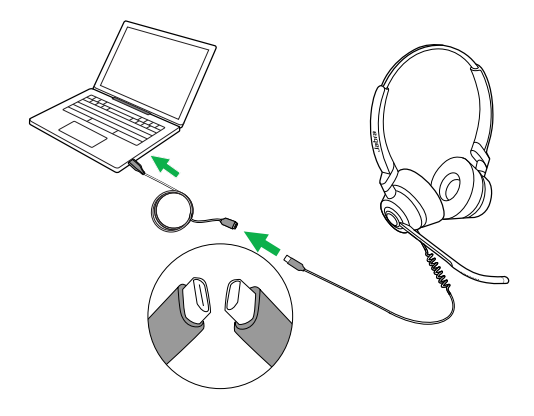

### <span id="page-13-0"></span>5. Cómo se usa

El auricular no tiene control de llamadas integrado. Al conectarlo con un ordenador, las llamadas y la música pueden controlarse desde el ordenador (o mediante un controlador Jabra Engage Link).

#### 5.1 Indicador de ocupado Busylight

El indicador de ocupado Busylight del auricular indica a sus compañeros que está hablando o que está ocupado.

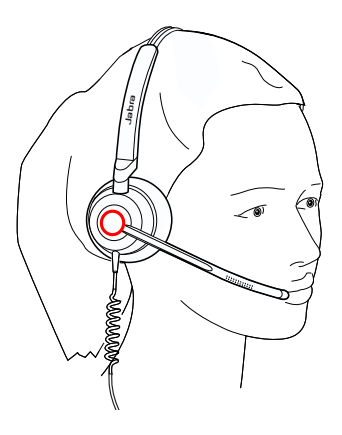

#### <span id="page-14-0"></span>5.2 Sidetone

Sidetone le permite oír su propia voz durante una llamada.

Los ajustes de Sidetone pueden configurarse con la aplicación Jabra Direct.

#### 5.3 Invertir estéreo

Invertir estéreo permite cambiar los canales de audio izquierdo y derecho desde el auricular estéreo.

Los ajustes de inversión de estéreo pueden configurarse con Jabra Direct.

### <span id="page-15-0"></span>6. Jabra Direct

Jabra Direct es un software para ordenador diseñado para gestionar, administrar y facilitar una funcionalidad óptima de sus dispositivos Jabra.

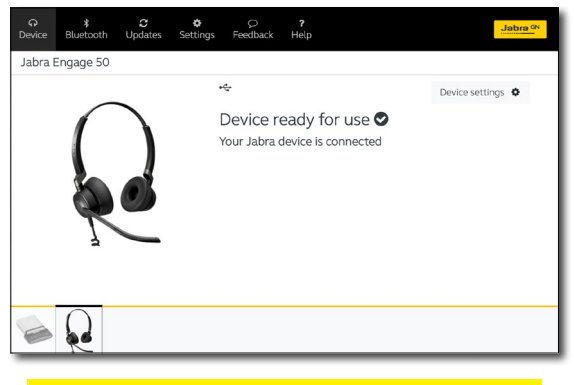

Descargar en jabra.com/direct

#### <span id="page-16-0"></span>6.1 Actualización del firmware

Jabra Direct le indicará cuándo hay una actualización de firmware disponible para el auricular. Durante el proceso de actualización de firmware, los LED de Jabra Engage 50 se iluminarán en morado. No desconecte su Jabra Engage 50 durante el proceso de actualización de firmware.

El controlador Jabra Engage Link opcional se actualiza automáticamente cada vez que se actualiza el auricular o al conectarlo en un auricular ya actualizado. Los LED del controlador Jabra Engage Link se iluminarán en morado para indicar que el firmware se está actualizando. No desconecte su el controlador Jabra Engage Link durante el proceso de actualización de firmware.

### <span id="page-17-0"></span>7. Asistencia

#### 7.1 Preguntas frecuentes

Puede ver las preguntas más frecuentes en Jabra.com/ engage50.

© 2018 GN Audio A/S. Todos los derechos reservados. Jabra® es una marca registrada de GN Audio A/S.

FABRICADO EN CHINA MODELO: ENC080

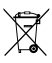